<span id="page-0-0"></span>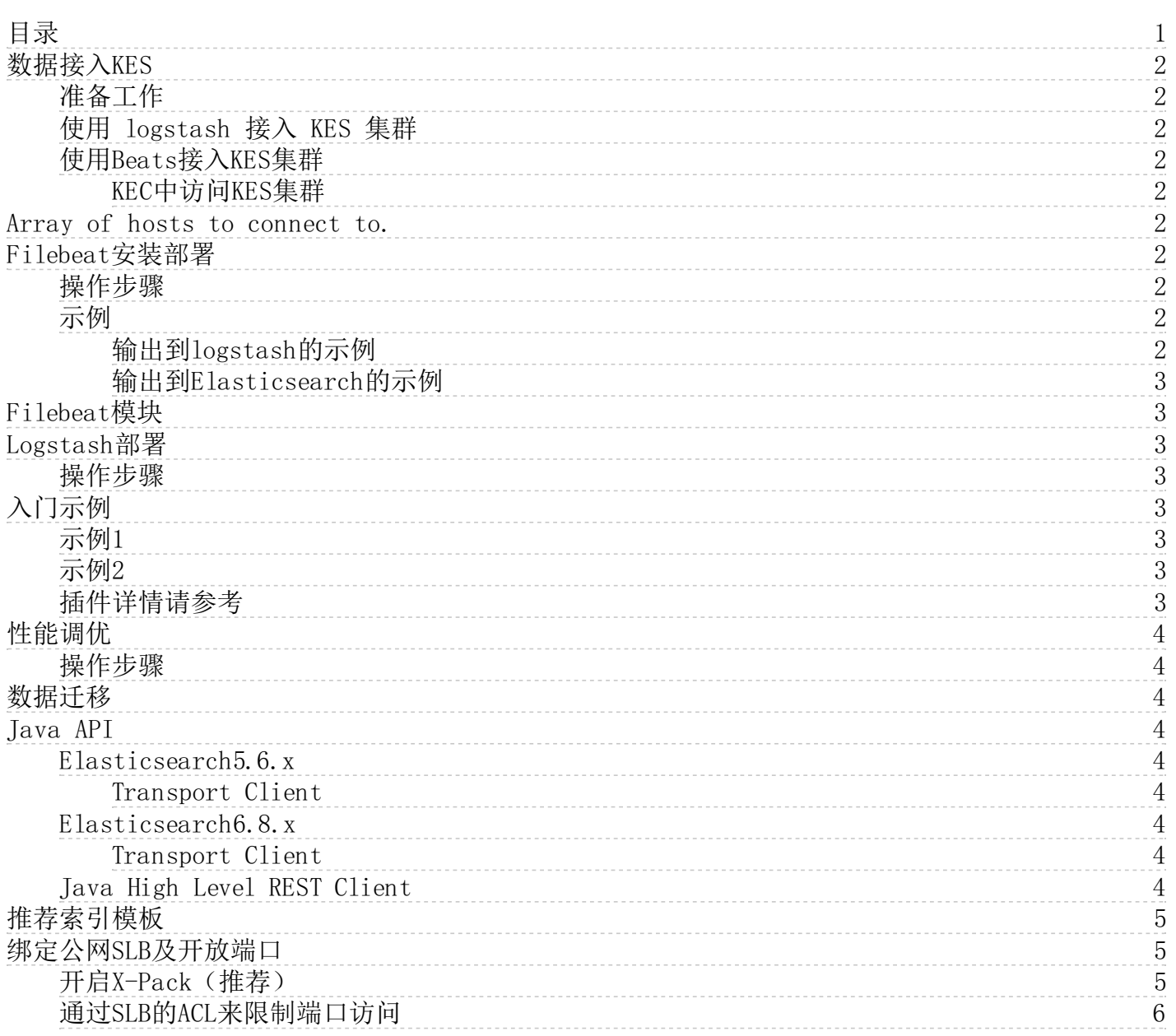

# <span id="page-1-0"></span>数据接入KE S

金山云 Elasticsearch 服务提供在用户 VPC 内通过私有网络和外网两种方式访问集群,您可以通过 Elasticsearch REST client 编写代码访问集群并将自己的数据导入到集群中,也可以通过官方提供<br>的组件(如 logstash 和 beats)接入自己的数据。

本文以官方的 logstash 和 beats 为例,介绍数据接入KES 的方式。

### <span id="page-1-1"></span>准备工作

如果您在VPC内通过私有网络访问集群,需要创建一台和KES集群相同VPC下的云服务器KEC实例。

#### <span id="page-1-2"></span>使用 logstash 接入 KES 集群

1. 安装部署 logstash 与 java8。请注意 logstash 版本,建议与 Elasticsearch 版本保持一致。

wget https://artifacts.elastic.co/downloads/logstash/logstash-5.6.16.tar.gz tar xvf logstash-5.6.16.tar.gz yum install java-1.8.0-openjdk java-1.8.0-openjdk-devel -y

#### 2. 根据数据源类型自定义配置文件 \*.conf。

File 数据源

```
input {
file {
                  path => "/var/log/nginx/access.log" # 文件路径
                  }
                  }
filter {
                  }
output {
                  elasticsearch {<br>hosts => ["http://IP地址:9200"] # KES集群的内网VPC地址和端口<br>jndex => "nginx_access=% {+YYYY.MM.dd}" # 自定义索引名称, 以日期为后缀, 每天生成一个索引<br>}<br>}
更多有关 File 数据源的接入,请参见官方文档[file input plugin](https://www.elastic.co/guide/en/logstash/5.6/plugins-inputs-file.html)。
- Kafka 数据源
```language
input{
          kafka [<br>client_id => "test"<br>client_id => "test"<br>client_id => "test"<br>auto_offset_reset => "latest" #从最新的偏移量开始消费<br>auto_offset_reset => "latest" #从最新的偏移量开始消费<br>consumer_threads => 5<br>consumer_threads => 5<br>tue #此属性会将当前 topic、off
output {<br>| elasticsearch {<br>| inosts => ["http://IP地址:9200"] # KES集群的内网VPC地址和端口<br>| index => "test_kafka"
```
更多有关 kafka 数据源的接入, 请参见官方文档kafka input [plugin](https://www.elastic.co/guide/en/logstash/5.6/plugins-inputs-kafka.html)。

### <span id="page-1-3"></span>使用B ea ts接入K E S集群

Beats 包含多种单一用途的采集器,这些采集器比较轻量,可以部署并运行在服务器中收集日志、监控等数据,相对 logstashBeats 占用系统资源较少。 Beats 包含用于收集文件类型数据的<br>FileBeat、收集监控指标数据的 MetricBeat、收集网络包数据的 PacketBeat 等,用户也可以基于官方的 libbeat 库根据自己的需求开发自己的 Beat 组件。

#### <span id="page-1-4"></span>KEC中访问KES集群

}

```
1. 安装部署filebeat。
     wget https://artifacts.elastic.co/downloads/beats/filebeat/filebeat-5.6.16-linux-x86_64.tar.gz
tar xvf filebeat-5.6.16.tar.gz
```

```
2. 配置filebeat.yml。
```
// 输入源配置 filebeat.prospectors: - input\_type: log paths: - /usr/local/services/testlogs/\*.log // 输出到 KES output.elasticsearch:

## <span id="page-1-5"></span>Array of hosts to connect to.

hosts: ["IP地址:9200"]

3. 执行filebeat。 ```language nohup ./filebeat 2>&1 >/dev/null &

# <span id="page-1-6"></span>Fileb eat安装部署

Filebeat是本地文件的日志数据采集工具,可监控日志目录或特定日志文件(tail file),并将文件内容转发给Elasticsearch、Logstash、Kafka等。安装包带有部分通用模块,可通过指定命令来简 化通用日志格式的收集,解析。

#### <span id="page-1-7"></span>操作步骤

- 1. 下载对应的版本解压,注意版本要兼容对应的Output组件,具体可参[见Download](https://www.elastic.co/downloads/beats/filebeat) Filebeat。
- 2. 配置示例文件:filebeat.reference.yml(包含所有配置项)
- 3. 配置文件: filebeat.vml
- 4. 测试配置文件是否正确:./filebeat test config
- 5. 启动: filebeat: ./filebeat -e

```
示例
```
<span id="page-1-9"></span>输出到l o gsta sh的示例

filebeat.inputs: - type: log<br>paths: #配置多个日志路径<br>- /var/logs/a.log<br>- /var/logs/b.log<br>- /var/logs/b.log

output.logstash: hosts: [ip1:port1,ip2:port2] loadbalance: true #使用了负载均衡

#### <span id="page-2-0"></span>输出到El a sticsea rch的示例

filebeat.inputs: - type: log enabled: true paths: - /var/logs/a.log - /var/logs/b.log

filebeat.config.modules: path: \${path.config}/modules.d/\*.yml reload.enabled: false output.elasticsearch: hosts: ["es1:9200","es2:9200"]

## <span id="page-2-1"></span>Fileb eat模块

Filebeat提供了一组预先构建的模块,可以使用这些模块快速实现并部署一个日志监控解决方案,包括数据可视化等,节省了配置的时间。Filebeat modules简化了公共日志格式的收集、解析和可视 化。

模块配置文件默认路径:

 $${path.config}/modules.d \mathcal{U} \& ${path.config}/module$ 

查看生效模块列表: ./filebeat modules list 使模块(Elasticsearch)生效: ./filebeat modules enable elasticsearch

详情请参考:Filebeat [Reference](https://www.elastic.co/guide/en/beats/filebeat/current/filebeat-modules.html) [7.10] > Modules。

## <span id="page-2-2"></span>Log st ash部署

根据Elasticsearch的版本下载对应版本的Logstash,假设我们使用6.8.4版本的Elasticsearch。

#### <span id="page-2-3"></span>操作步骤

1.首先从官网下载[安装包。](https://artifacts.elastic.co/downloads/logstash/logstash-6.8.4.tar.gz
)(下载地址[:https://artifacts.elastic.co/downloads/logstash/logstash-6.8.4.tar.gz](https://artifacts.elastic.co/downloads/logstash/logstash-6.8.4.tar.gz))

2.解压安装包。切换目录,执行测试命令:

bin/logstash -e 'input { stdin { } } output { stdout {} }'

3.等待启动成功,输入任意命令,如Hello,World,查看是否正常输出。

# <span id="page-2-4"></span>入门示例

Logstash主要包含3个部分: 输入(inputs),过滤器(filters),输出(outputs)。在有些情况下,我们可以没有过滤器。在过滤器的部分,它可以对数据源的数据进行分析,加工,处理等等。

#### <span id="page-2-5"></span>示例1

1.创建配置文件heartbeat.conf。

```
input {
heartbeat {
      interval => 10
type => "heartbeat"
   }
}
output {
   stdout {
codec => rubydebug
  }
```
2.通过bin/logstash -f heartbeat.conf启动。

#### <span id="page-2-6"></span>示例2

```
input {
   file {
path => "/data/*.log"
start_position => "beginning"
}
}
filter {
grok {
          match => { "message" => "%{IP:client} %{WORD:method} %{URIPATHPARAM:request} %{NUMBER:bytes} %{NUMBER:duration}" }
      \bar{1}}
output {<br>
elasticsearch {<br>
hosts => ["127.0.0.1:9200"]<br>
index => "test"
插件详情请参考
```
#### <span id="page-2-7"></span>input插件:

<https://www.elastic.co/guide/en/logstash/6.8/input-plugins.html>

#### o utput插件:

<https://www.elastic.co/guide/en/logstash/6.8/output-plugins.html>

#### f il ter插件:

<https://www.elastic.co/guide/en/logstash/6.8/filter-plugins.html>

gro k插件:

<https://www.elastic.co/guide/en/logstash/6.8/plugins-filters-grok.html>

## <span id="page-3-0"></span>性能调优

#### <span id="page-3-1"></span>操作步骤

- 1. 确认input或者output吞吐没有到达瓶颈。
- 2. 查看系统指标比如内存,cpu,io是否有瓶颈。
- 3. 查看JVM heap是否有压力。
- 4. 调整pipeline workers 或者 output batch size。

具体细节请参考: <https://www.elastic.co/guide/en/logstash/current/performance-troubleshooting.html>

# <span id="page-3-2"></span>数据迁移

Logstash 支持从一个 ES 集群中读取数据然后写入到另一个 ES 集群,因此可以使用 logstash 进行数据迁移,具体的配置文件如下:

```
input
        elasticsearch {<br>hosts => ["http://IP地址:9200"]#数据源<br>index => "*"<br>docinfo => true<br>}
}
output {
        elasticsearch {<br> hosts => ["http://IP地址:9200"]#目标端<br>index => "%{[@metadata][_index]}"<br>}
}
```
上述配置文件将源 ES 集群的所有索引同步到目标集群中,同时也可以设置只同步指定的索引, logstash 的更多功能可查[阅logstash](https://www.elastic.co/guide/en/logstash/6.4/configuration.html) 官方文档。

# <span id="page-3-3"></span>Java API

#### <span id="page-3-4"></span>Elasticsearch 5.6 x

<span id="page-3-5"></span>Tra nspo rt Cl ient

```
1. 创建transport client。
       // on startup<br>Settings settings = Settings.builder()<br>.put("cluster.name", "myClusterName").build();<br>//Add transport addresses and do something with the client...<br>TransportClient client = new PreBulltTransportClient(Setting
             .addTransportAddress(new InetSocketTransportAddress(InetAddress.getByName("host2"), 9300));
           on shutdown
      client.close();
```
2. 添加参数, client.transport.sniff=true(默认是false,表示不开启集群嗅探功能)。

Settings settings = Settings.builder() .put("client.transport.sniff", true).build(); TransportClient client = new PreBuiltTransportClient(settings);

备注: 这仅是举例说明添加参数的方式,一般client.transport.sniff不需要修改,更多的细节请参考: ES5.6-transport-client。

#### <span id="page-3-6"></span>Elasticsearch6.8.x

强烈建议使用Rest Client, 使用Transport Client客户端连接不同版本的elasticsearch实例时, 会存在兼容性问题, 官方在elasticsearch8.0中不再支持Transport Client。

#### <span id="page-3-7"></span>Tra nspo rt Cl ient

1. 创建transport client。

```
// on startup<br>
Settings = Settings, builder()<br>
TransportClient E. amer<sup>*</sup>, "myClusterName").build();<br>
TransportClient Lient = new PreBuilTransportClient(settings)<br>
.addTransportAddress(new TransportAddress(InetAddress.getB
2. 添加参数: client.transport.sniff=true(默认是false,表示不开启集群嗅探功能)。
        Settings settings = Settings.builder()
.put("client.transport.sniff", true).build();
TransportClient client = new PreBuiltTransportClient(settings);
```
备注: 这仅是举例说明添加参数的方式,一般client.transport.sniff不需要修改,更多的细节请参[考ES6.8-transport-client](https://www.elastic.co/guide/en/elasticsearch/client/java-api/6.8/transport-client.html#transport-client)。

#### <span id="page-3-8"></span>Java High Level REST Client

依赖 IDK版本1.8+,pom依赖需要添加。

<dependency><br>
<groupId>org.elasticsearch.client</groupId><br>
</artifactId> <artifactId><br>
</artifactId> </artifactId> </dependency> 举个index, get, delete, update的简单例子: RestHighLevelClient client = new RestHighLevelClient( RestClient.builder( new HttpHost("{elasticsearch集群地址}", 9200, "http"))); //index<br>Map<String, Object> jsonMap = new HashMap<>>();<br>|isonMap.put("{filed1}", "{value1}");<br>|isonMap.put("{field2}", "{value2}");<br>!ndexRequest indexRequest = new IndexRequest("{index}", "{type}", "{docid}")<br>!ndexRequest IndexResponse indexResponse = client.index(indexRequest , RequestOptions.DEFAULT); //get GetRequest getRequest = new GetRequest( "{index}",

GetResponse getResponse = client.get(getRequest, RequestOptions.DEFAULT);

"{type}", "{docid}");

//delete DeleteRequest deleteRequest = new DeleteRequest(<br>"{index}",<br>"(type}",<br>"{docid}"); DeleteResponse deleteResponse = client.delete( deleteRequest, RequestOptions.DEFAULT); //update UpdateRequest updateRequest = new UpdateRequest("{index}", "{type}", "{docid}") .doc(jsonMap); UpdateResponse updateResponse = client.update( updateRequest, RequestOptions.DEFAULT); client.close();

更多细节请参考官网[,ES6.8-Java](https://www.elastic.co/guide/en/elasticsearch/client/java-rest/6.8/java-rest-high.html) High Level REST Client。

# <span id="page-4-0"></span>推荐索引模板

推荐索引模板保存在文件template.json中,内容如下:

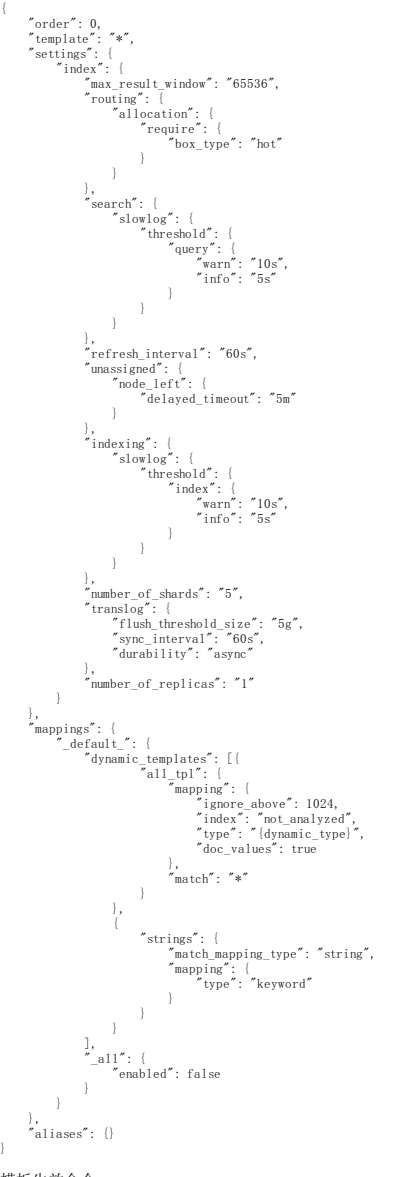

模板生效命令:

curl -H "Content-Type: application/json" -XPUT<br>"es\_ip:es\_port/\_template/.default" -d @template.json

# <span id="page-4-1"></span>绑定公网SLB及开放端口

KES绑定公网SLB并且放开端口9200或者9300有集群数据丢失,篡改,泄漏等风险。所以在绑定公网SLB之后,请确保您至少采用以下一种方案来规避风险.

#### <span id="page-4-2"></span>开启X-Pack(推荐)

直接通过KES控制台开启, 设置访问ES的账户和密码(注意修改历史代码, 增加ES访问认证)

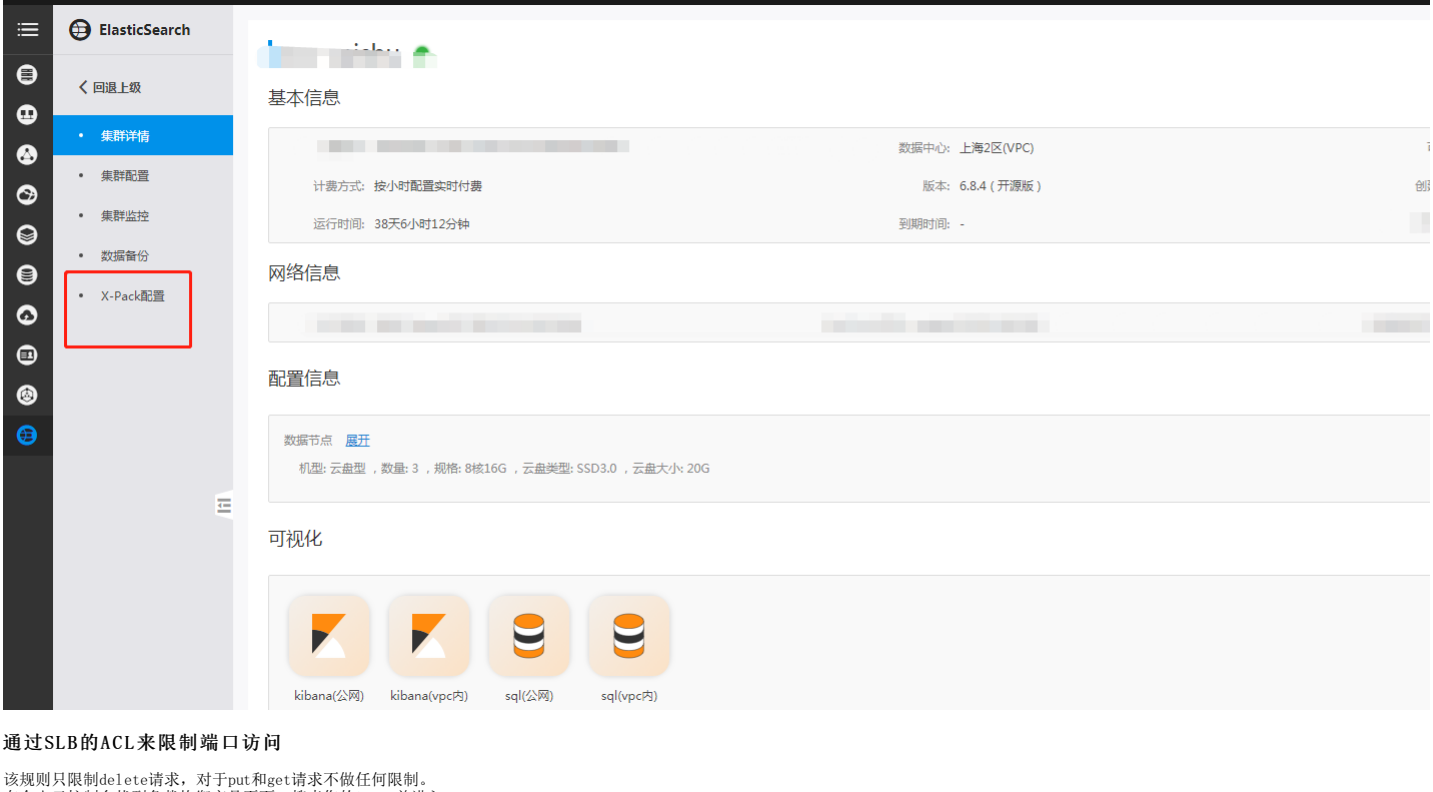

<span id="page-5-0"></span>该规则只限制delete请求,对于put和get请求不做任何限制。 在金山云控制台找到负载均衡产品页面,搜索您的SLB,并进入。

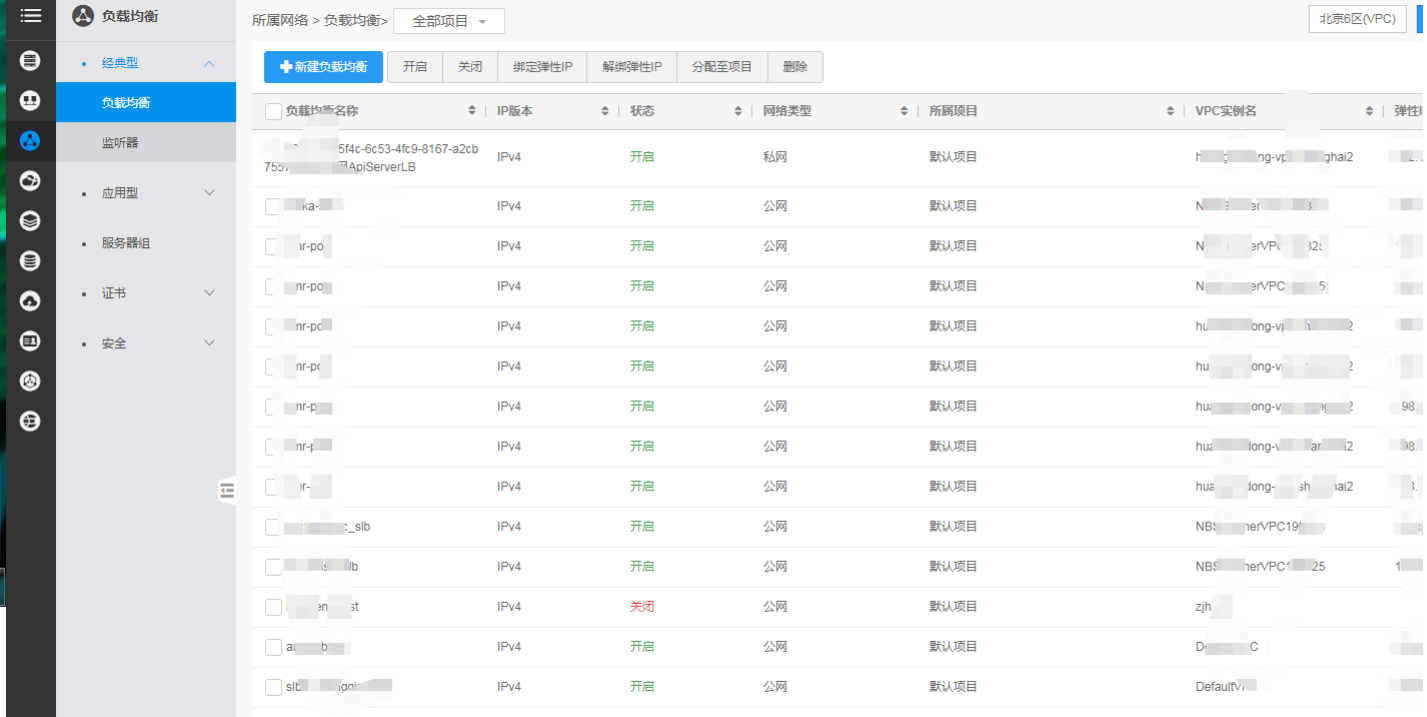

#### 创建ACL,设置对应规则(999优先级设置全网拒绝,优先级1-998放开您可信的源ip地址)。

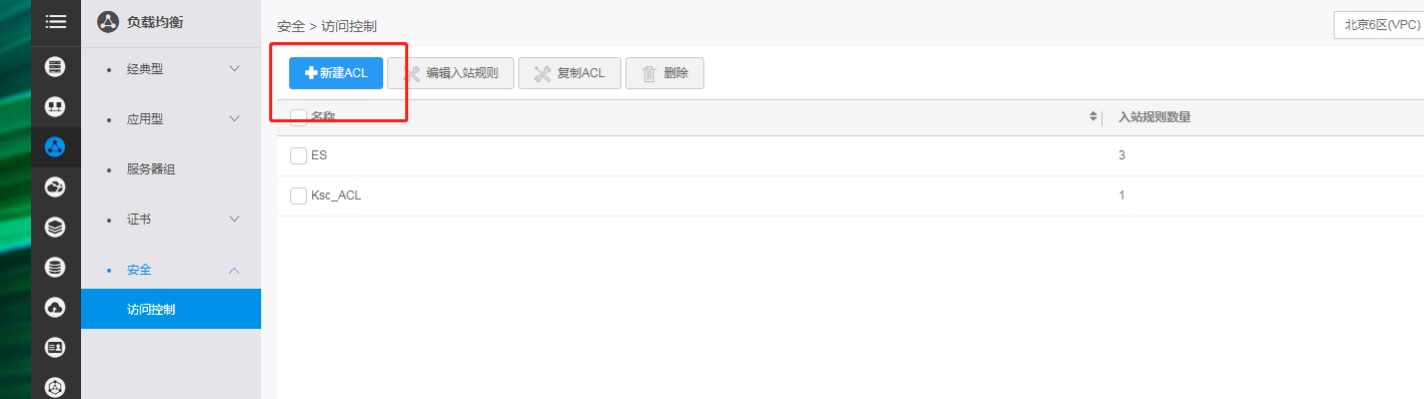

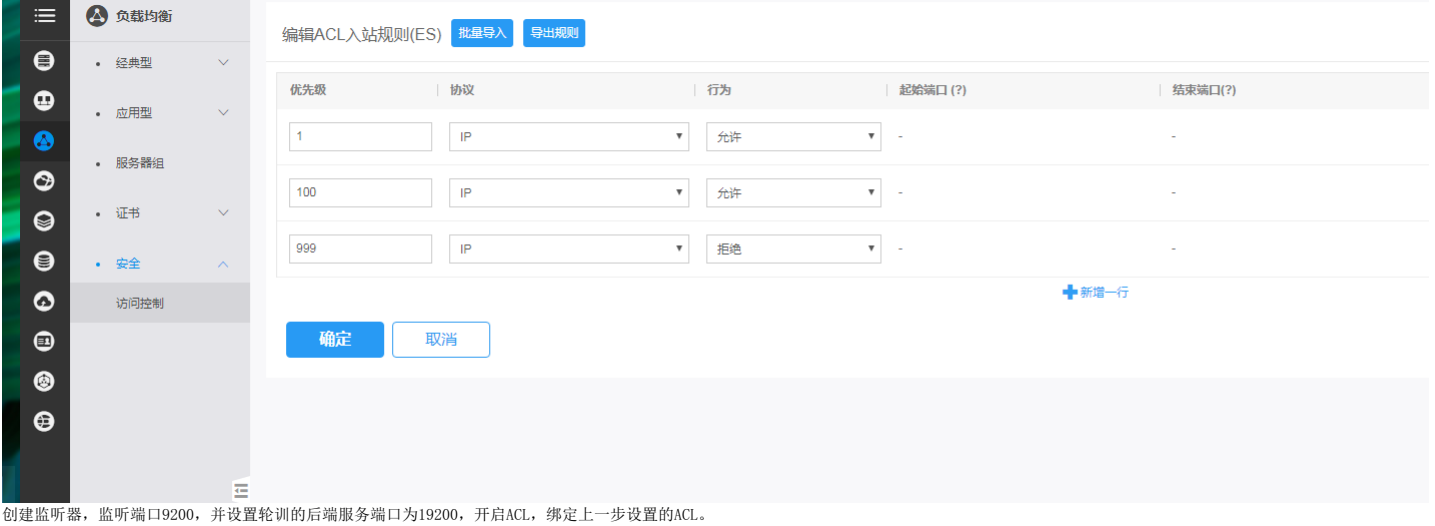